**Univerzita obrany Fakulta ekonomiky a managementu Katedra ochrany obyvatelstva**

# TerEx – modelování a simulace (Studijní pomůcka pro předmět KRIZOVÉ SCÉNAŘE)

Zpracoval: Ing. Jiří BARTA RNDr. Ing. Tomáš LUDÍK

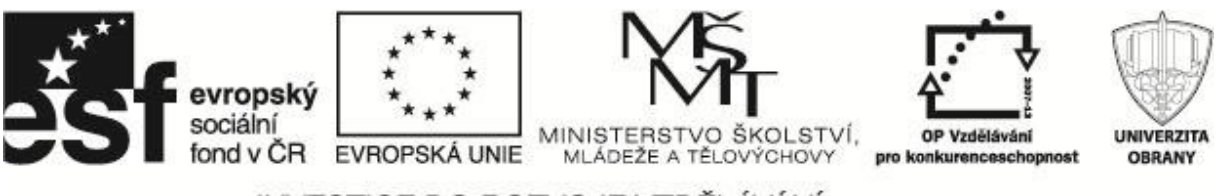

INVESTICE DO ROZVOJE VZDĚLÁVÁNÍ

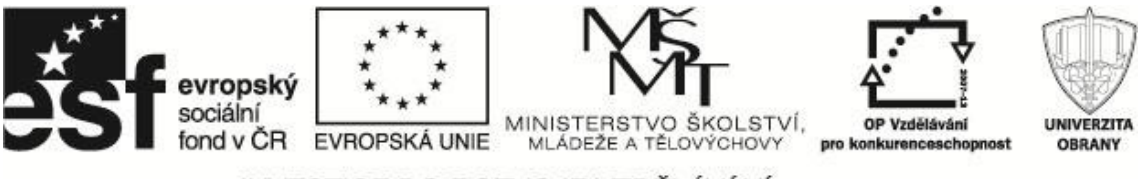

Studijní pomůcka byla zhotovena na základě specifické studie "Krizové scénáře", která byla vyvinuta firmou T-SOFT, a.s. na zakázku pro účely projektu "Vzdělávání pro bezpečnostní systém státu CZ.1.07/2.2.00/15.0070.

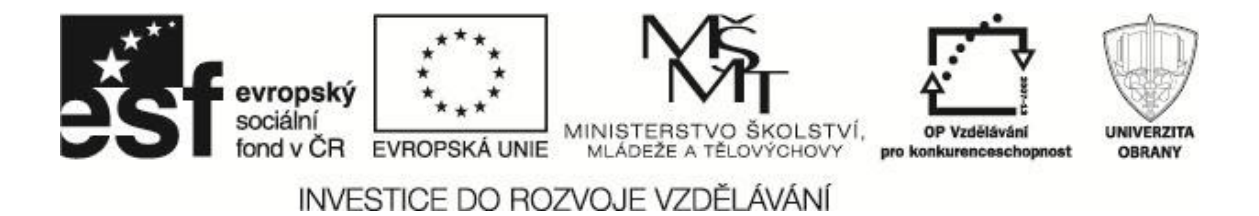

### **OBSAH**

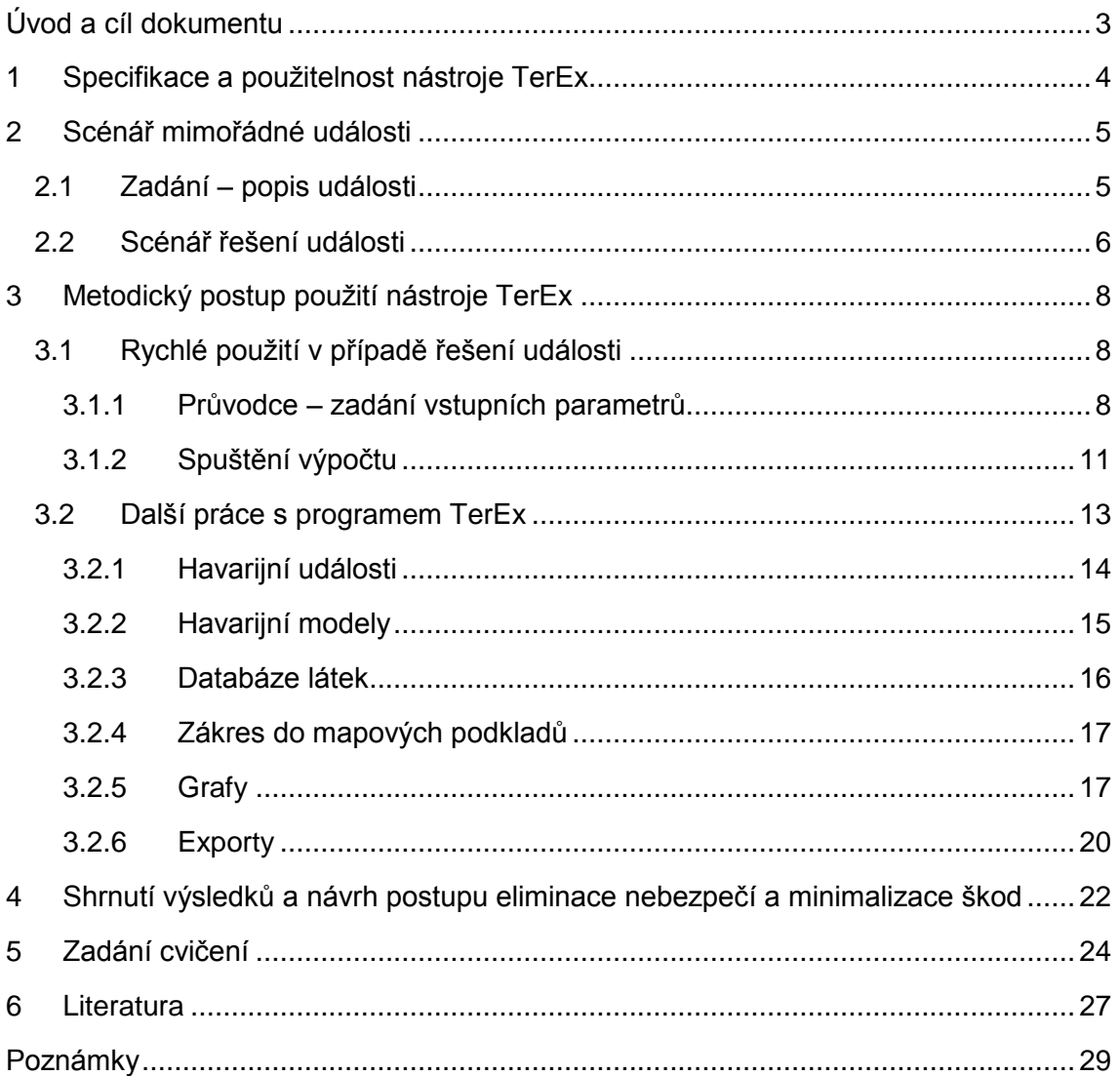

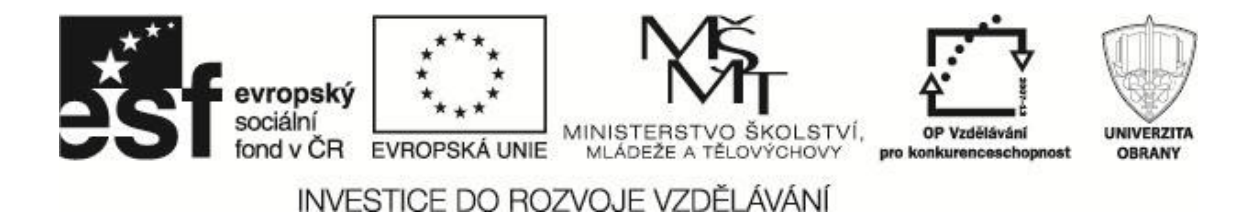

### <span id="page-3-0"></span>**ÚVOD A CÍL DOKUMENTU**

Průmyslové zdroje, látky a provozy jsou velmi snadno zneužitelné pro potřeby teroristů, jako dostupné "civilní" zbraně. Potenciálnímu pachateli (teroristovi) stačí pouze vědět, jak způsobit například únik nebezpečné látky do okolí nebo jak ho poškodit zařízení či přepravní kontejner a iniciovat tak mimořádnou událost. Vzhledem k technické vyspělosti a vynalézavosti člověka se jedná o významnou hrozbu. Zneužitelných zdrojů rizika je v průmyslově vyspělých zemích velké množství a jsou často umístěny v blízkosti lidského obydlí (Heretík, 2006).

Modelování a simulace mimořádných událostí s možným únikem nebezpečné látky je jen jednou z mnoha fází krizového managementu. Není ani první a ani poslední. Výstupy z modelování se dále využívají při prevenci, plánování a řešení mimořádných událostí s únikem nebezpečné látky (Gavendová, 2007).

Cílem pomůcky je, aby si student osvojil dovednosti v ovládání vybraných druhů software pro modelování úniku nebezpečné látky jako malého vzorku programů, které jsou na trhu k dispozici. Nácvik postupů při řešení dopadů a následků mimořádných událostí s možným únikem nebezpečné látky a získat širší nadhled o možnostech a informacích k tomuto tématu.

Studijní pomůcka TerEx - modelování a simulace provádí studenta konkrétním řešením mimořádné události, při níž hrozí nebo již nastal únik nebezpečné látky během přepravy. Vybraný scénář mimořádné události odpovídá situacím, popsaným a hodnoceným v dokumentu Krizový scénář - modelování a simulace.

Na základě charakteru mimořádné události a potřeb řešení byl pro řešení zvolen programový nástroj TerEx. Učební pomůcka podrobně popisuje jeho použití pro simulaci šíření uniklé látky, definování vzniklých rizik a navrhuje optimální postup pro řešení vzniklé situace a eliminování škod (Heretík, 2008).

Z hlediska metodického využití této studijní pomůcky pro výuku se při řešení mimořádné události nebude přesně dodržováno jednotlivých konkrétních parametrů události, ale v některých krocích řešení budou ukázány variantní údaje a zhodnocení jejich vlivu na výsledek simulace. Tento přístup umožní vidět i dynamiku události a působení vnějších vlivů (např. počasí) na výsledky a následný postup řešení mimořádné události (Beneš, 2011).

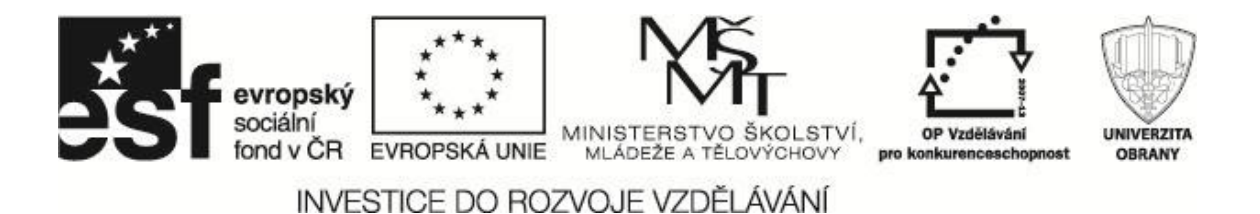

### <span id="page-4-0"></span>**1 SPECIFIKACE A POUŽITELNOST NÁSTROJE TEREX**

Software TerEx je určen pro rychlý odhad následků průmyslových havárií, úniků nebezpečných látek, teroristických útoků a následků útoků chemickými, biologickými a jadernými zbraněmi.

TerEx je nástroj prioritně určený pro rychlý odhad následků havárií a teroristických nebo vojenských útoků. Má rozsáhlé využití pro operativní jednotky Integrovaného záchranného systému jak přímo na místě, tak i v řídicím středisku (Horák, 2007). Je vhodný rovněž pro analýzy rizik při územním plánování, navrhování zástavby v okolí komunikací a výrobních závodů, pojišťovnictví apod. Program poskytuje výsledky i při nedostatku přesných vstupních informací. Předpověď následků je založena na konzervativní prognóze – výsledky odpovídají takovým podmínkám, při kterých dojde k maximálním možným následkům (nejhorší varianta).

Základem TerExu je devět základních modelů mimořádných událostí, které pokrývají různé typy havárií a teroristických útoků, a dále seznam nebezpečných látek, který při těchto událostech připadá v úvahu. Seznam nebezpečných látek je rovněž možné zadat podle přání uživatele – buď kompletní databázi, nebo vybrané látky.

Důležitým pomocníkem uživatele je Průvodce pro rychlý odhad, který umožňuje rychle a bez hlubších znalostí vyhodnotit dopad mimořádné události. Každou událost lze zaznamenat do Databáze mimořádných událostí, odkud je možné ji kdykoliv vyvolat a porovnat s dalšími událostmi (Havlová, 2008).

TerEx má návaznost na geografický informační systém, takže výsledky je možno přímo zobrazovat v mapách. Integrovanou součástí programu je modul pro zobrazování výsledků do mapy. Jako podklad je možno užít lokální geografická data, případně se připojit na služby mapového serveru Státního mapového centra. Každá instalace má rovněž možnost využití map z prohlížeče Google.

TerEx splňuje normy NATO pro systém předávání zpráv ve formátu ADatP-3. Dále generuje výstupní zprávy ve formátu CAP (Common Alert Protocol) založeném na XML.

Pro úplnost je třeba dodat, že je k dispozici modul pro armádní využití, určený pro vyhodnocování účinků ZHN a předpovědi radiační, chemické a biologické situace. Vychází ze standardů NATO ATP-45 a umí generovat šest standardizovaných NBC hlášení (Horák, 2007).

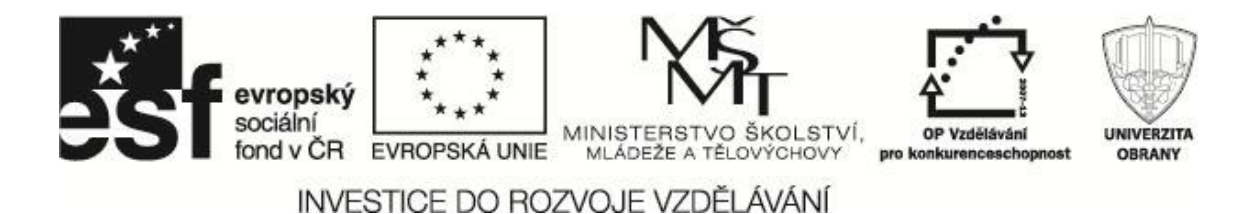

### <span id="page-5-0"></span>**2 SCÉNÁŘ MIMOŘÁDNÉ UDÁLOSTI**

Základem práce s programem TerEx a výpočtu rozsahu úniku nebezpečné látky je vypracování scénáře mimořádné události. V praxi se jedná o reálný průběh mimořádné události, kterou ve scénáři či scénářích budeme pouze odhadovat dle předchozích proběhlých mimořádných událostí.

#### <span id="page-5-1"></span>**2.1 Zadání – popis události**

V obci Zásmuky havarovala automobilová cisterna převážející 8 tun nebezpečné látky, označená oranžovou bezpečnostní tabulkou s hodnotami 268/1017. Při havárii došlo ke značnému poškození cisterny a následnému jednorázovému úniku kapaliny s rychlým odparem při teplotě kapaliny v zařízení 20°C. K havárii došlo dne 5. března ve 13:42 hod., při mírné oblačnosti. Vítr v okamžiku havárie dosahuje rychlosti 3 m.s<sup>-1</sup> ve směru 180°. Místo mimořádné události a potenciálně zasažené (kontaminované) prostředí se nachází v obytné krajině. Hlavní parametry mimořádné události jsou uvedeny v tabulce 1.

Vyhodnoťte předběžně situaci v okamžiku vzniku havárie (stanovte nebezpečnou zónu) a následně podle zjištěných výsledků přijměte nezbytná opatření pro její další řešení (Beneš, 2011).

| Základní parametry             | <b>Hodnoty</b>                       |
|--------------------------------|--------------------------------------|
| Místo havárie                  | Obec Zásmuky                         |
| Druh havarovaného zařízení     | Automobilová cisterna                |
| Druh havárie                   | Jednorázový úniku kapaliny s rychlým |
|                                | odparem                              |
| Nebezpečná látka               | UN kód - 1017                        |
| Teplota kapaliny v zařízení    | $20^{\circ}$ C                       |
| Uniklé množství kapaliny       | 8 tun                                |
| Rychlost větru                 | $3 \text{ m.s}^{-1}$                 |
| Směr větru                     | $180^\circ$                          |
| Oblačnost                      | Mírná                                |
| Roční období vzniku havárie    | <b>B</b> řezen                       |
| Čas vzniku havárie             | 13:42h                               |
| Charakter zasaženého prostředí | Obytná krajina                       |

Tabulka 1 Shrnutí důležitých parametrů

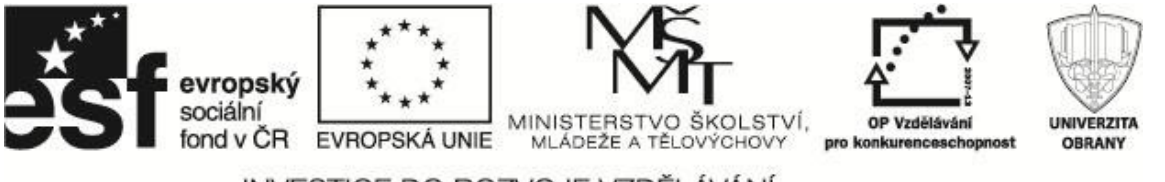

#### **2.2 Scénář řešení události**

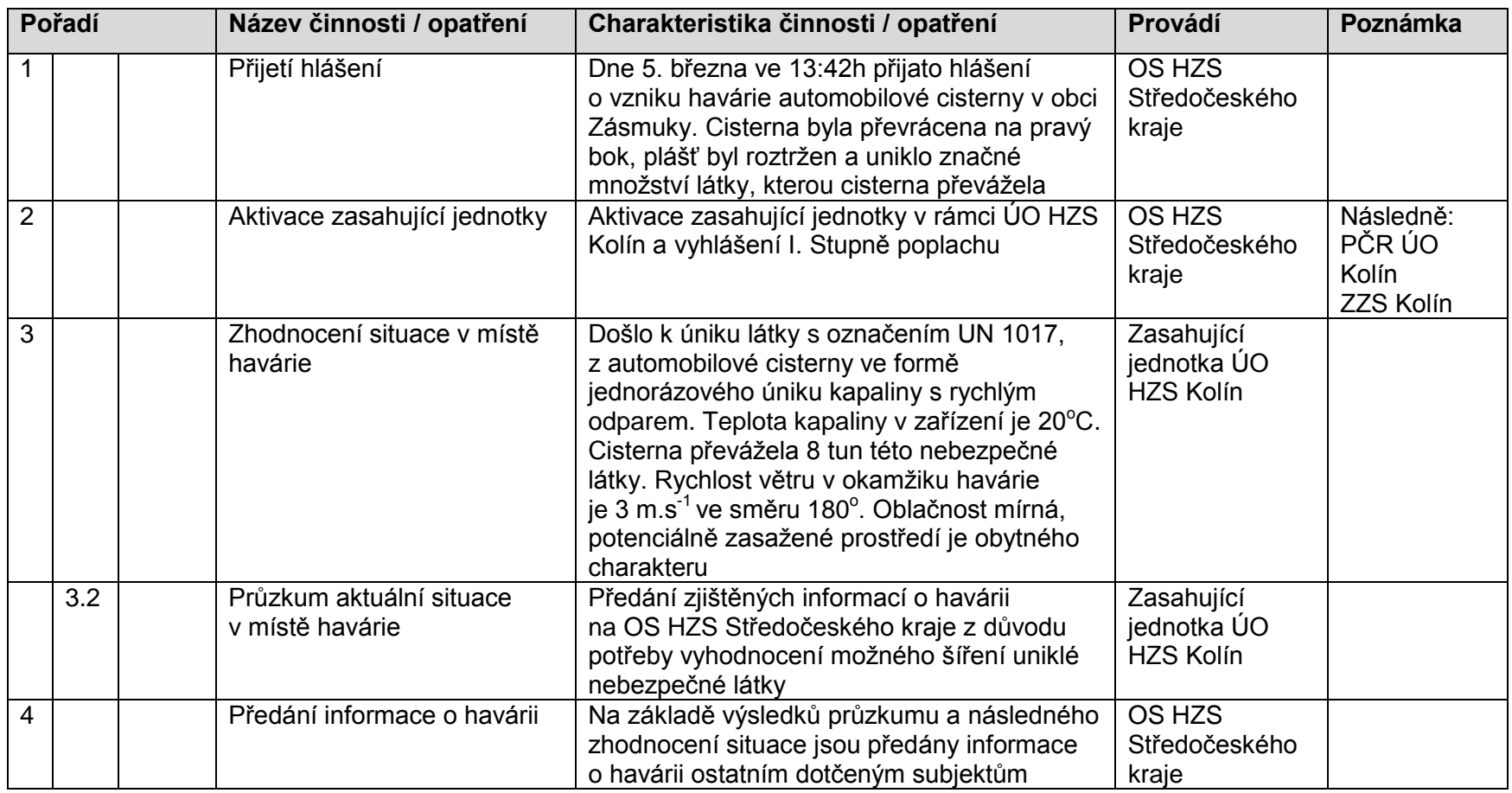

<span id="page-6-0"></span>TerEx – modelování a simulace Stránka 6

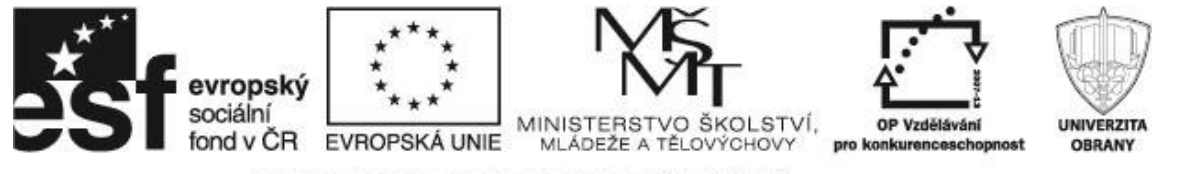

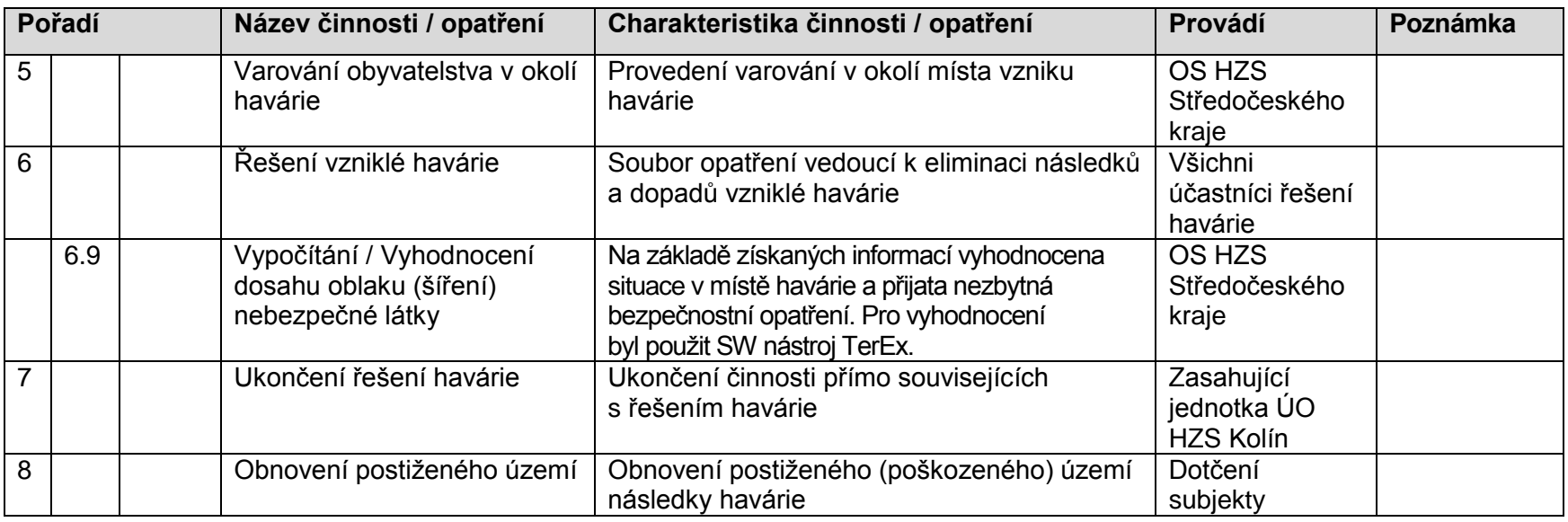

#### **Použité zkratky:**

- ZZZ Zdravotnická záchranná služba
- OÚ Územní odbor
- HZS Hasičský záchranný sbor
- PČR Policie České republiky
- OS Operační středisko (Beneš, 2011)

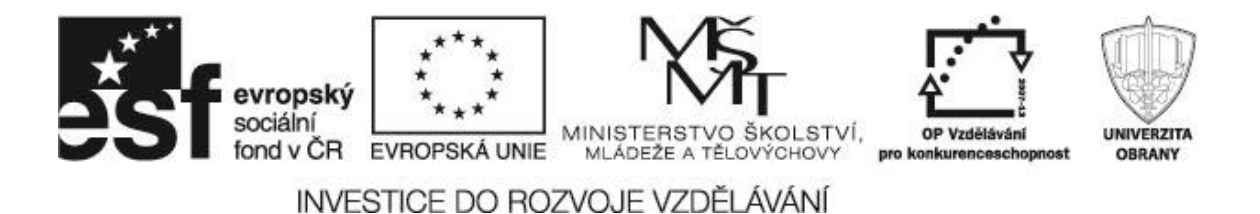

### <span id="page-8-0"></span>**3 METODICKÝ POSTUP POUŽITÍ NÁSTROJE TEREX**

Softwarový nástroj TerEx lze použít několika způsoby. Jedná se o zvolené cesty jednotlivých kroků při postupu řešení mimořádné události. Záleží na zkušenostech obsluhy a vstupních informacích, které jsou známy o mimořádné události, který způsob výpočtu rozsahu úniku zvolí (Gavendová, 2007).

#### <span id="page-8-1"></span>**3.1 Rychlé použití v případě řešení události**

Pro maximální urychlení práce s programem doporučujeme v praktickém použití vždy používat průvodce. Je to nejjednodušší cesta výpočtu a v časové tísni při řešení mimořádné události, kdy potřebujeme co nejdříve výsledky, se nebudeme zdržovat případnými chybami při manuálním zadávání nutných parametrů. Průvodce ohlídá jednotlivé kroky před spuštěním výpočtu a po jejich splnění vždy dostaneme relevantní výsledek.

#### <span id="page-8-2"></span>**3.1.1 Průvodce – zadání vstupních parametrů**

Ujasníme si nejdříve situaci mimořádné události, důležité jsou informace, které jsou shrnuty v tabulce 1 shrnutí důležitých parametrů.

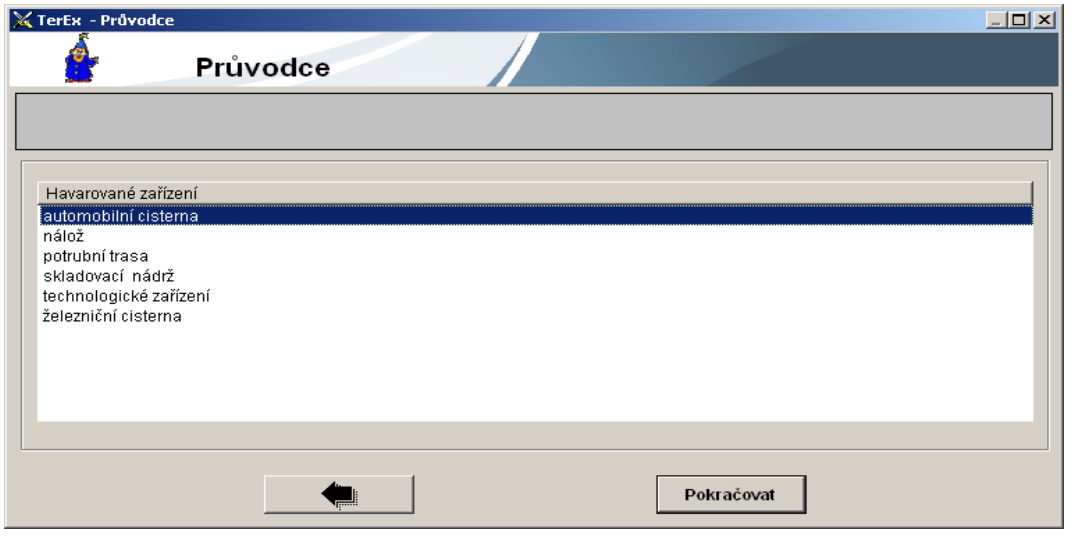

Obrázek 1 První krok průvodce – vybereme havarované zařízení

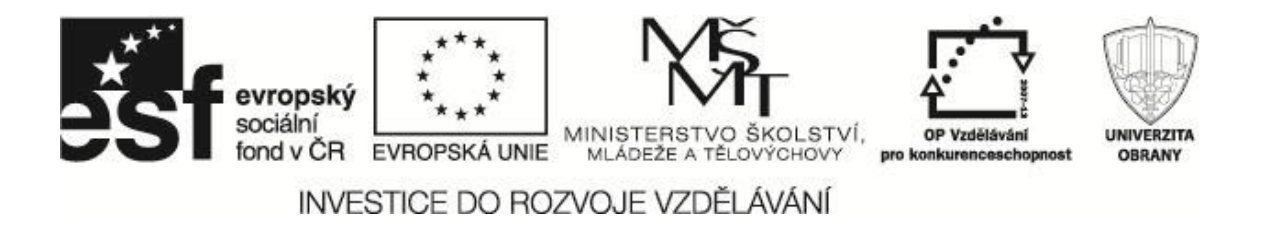

Dále vybereme druh havárie, který nejpřesněji odpovídá nám známým informacím o mimořádné události. V tomto kroku nám průvodce pomůže v tom, že automaticky přiřadí vhodný model výpočtu podle charakteru havárie a unikající látky (Beneš, 2011; Heretík, 2006).

Popis jednotlivých modelů, implementovaných v programu, si můžete prostudovat později z manuálu programu TerEx nebo v Pomůcce pro využívání softwaru pro rychlý odhad následků havárií a teroristických útoků program TerEx (Horák, 2007).

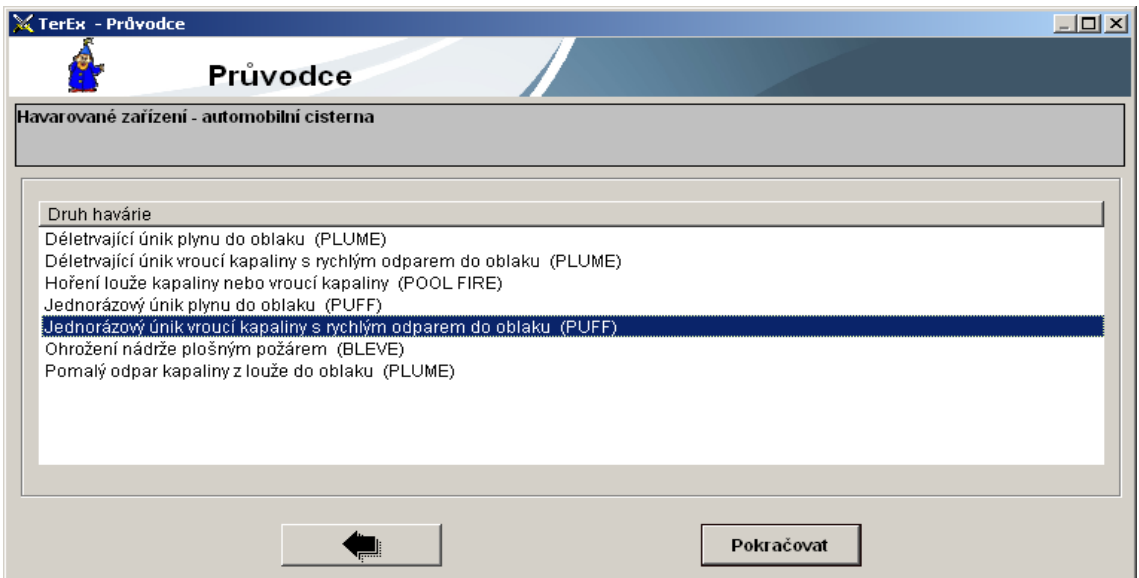

Obrázek 2 Výběr druhu havárie

Dalším krokem průvodce je výběr látky, která při havárii unikla. Průvodce umožňuje fultextové vyhledávání v databázi látek, takže můžeme zadat jakýkoli řetězec nebo jeho část a seznam odpovídající látek se zobrazuje v okně. V praxi bude pravděpodobně znám UN kód látky, neboť dle normy ADR musí být oranžová tabulka s tímto kódem umístěna na přepravním prostředku (Beneš, 2011).

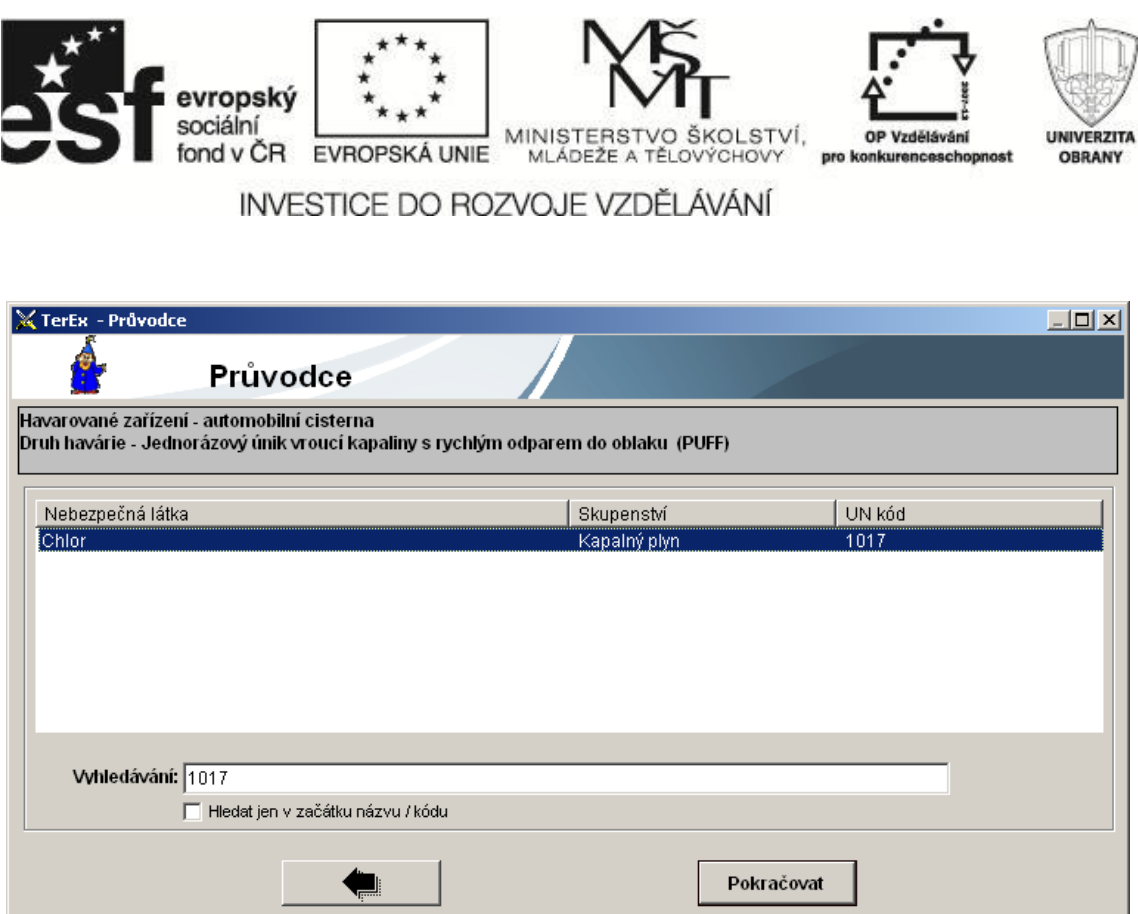

Obrázek 3 Výběr látky pomocí UN kódu

V dalším kroku zadáme zbylé informace o našem modelovém případu havárie. Pokud hodnoty neznáme přesně, nezbývá než odhadnout (meteorologické podmínky, hmotnost látky). Zde bychom měli uvažovat z hlediska konzervativní prognózy, tedy raději odhadnout větší hodnoty parametrů.

Pro maximální zjednodušení můžeme volit jen zadání základních parametrů bez meteorologických údajů a charakteru krajiny (Heretík, 2006).

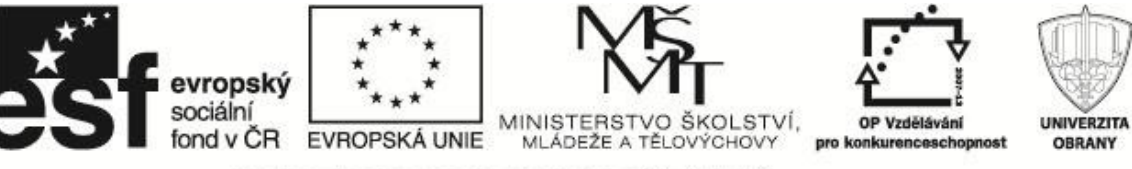

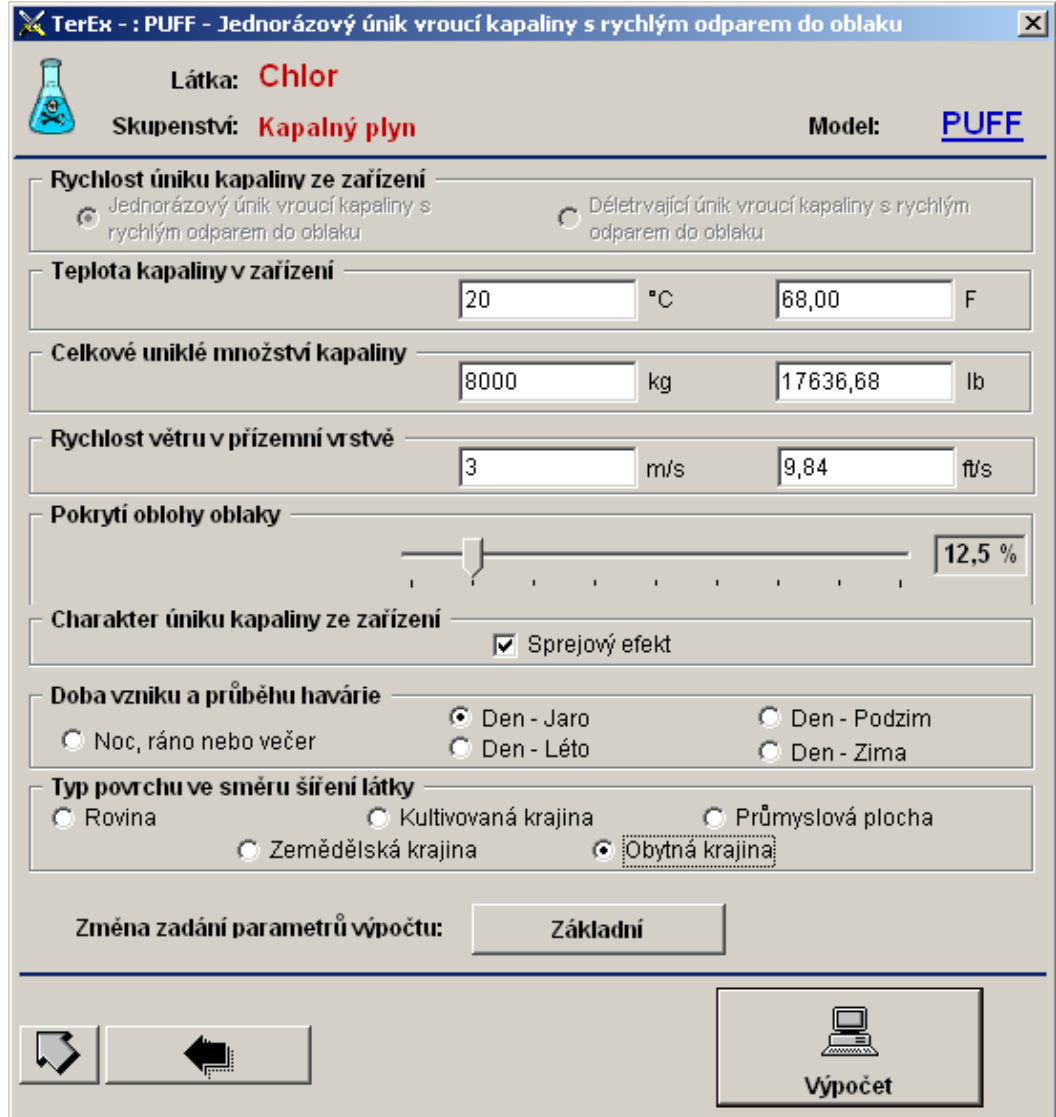

Obrázek 4 Zadávání informací o meteorologických podmínkách a hmotnosti unikající látky

#### <span id="page-11-0"></span>**3.1.2 Spuštění výpočtu**

Již v tomto okamžiku program nabízí spuštění výpočtu tlačítkem *Výpočet*. K dispozici máme dva základní výstupy:

> Alert o ohrožení osob toxickou látkou včetně vyznačení doporučených kroků, co v daných vzdálenostech a výsečích dělat

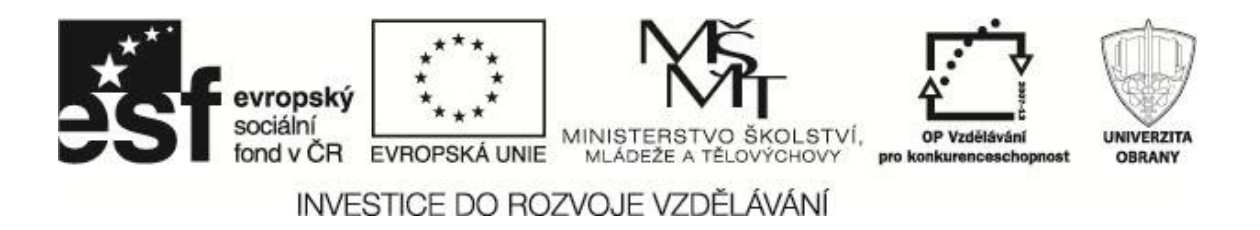

(orientace výseče je podle běžných zvyklostí mapy, tedy sever je směrem nahoru).

Podrobný textový výstup – informace o události a nutných opatřeních.

Na obrázku 5 je prioritně znázorněno varování a nutnost evakuace do stanovené vzdálenosti. Na obrázku 6 jsou základní výstupy s daty modelového případu mimořádné události s kompletním souhrnem jak zadaných údajů, tak i vypočítaných výsledků simulace.

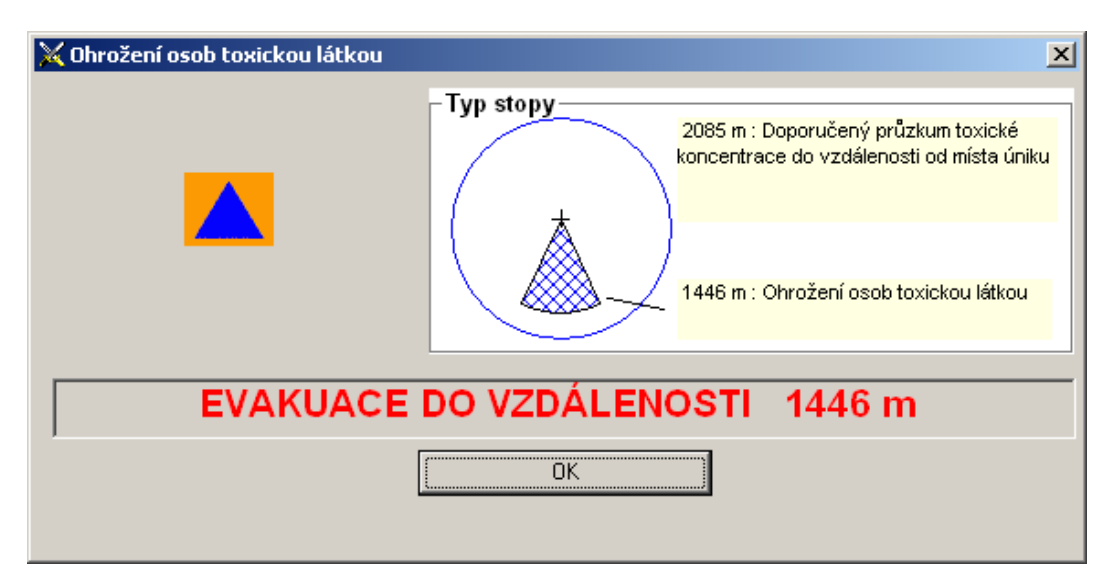

Obrázek 5 Základní výstup - Alert

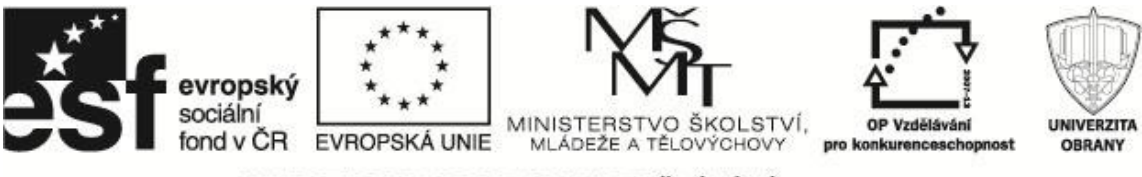

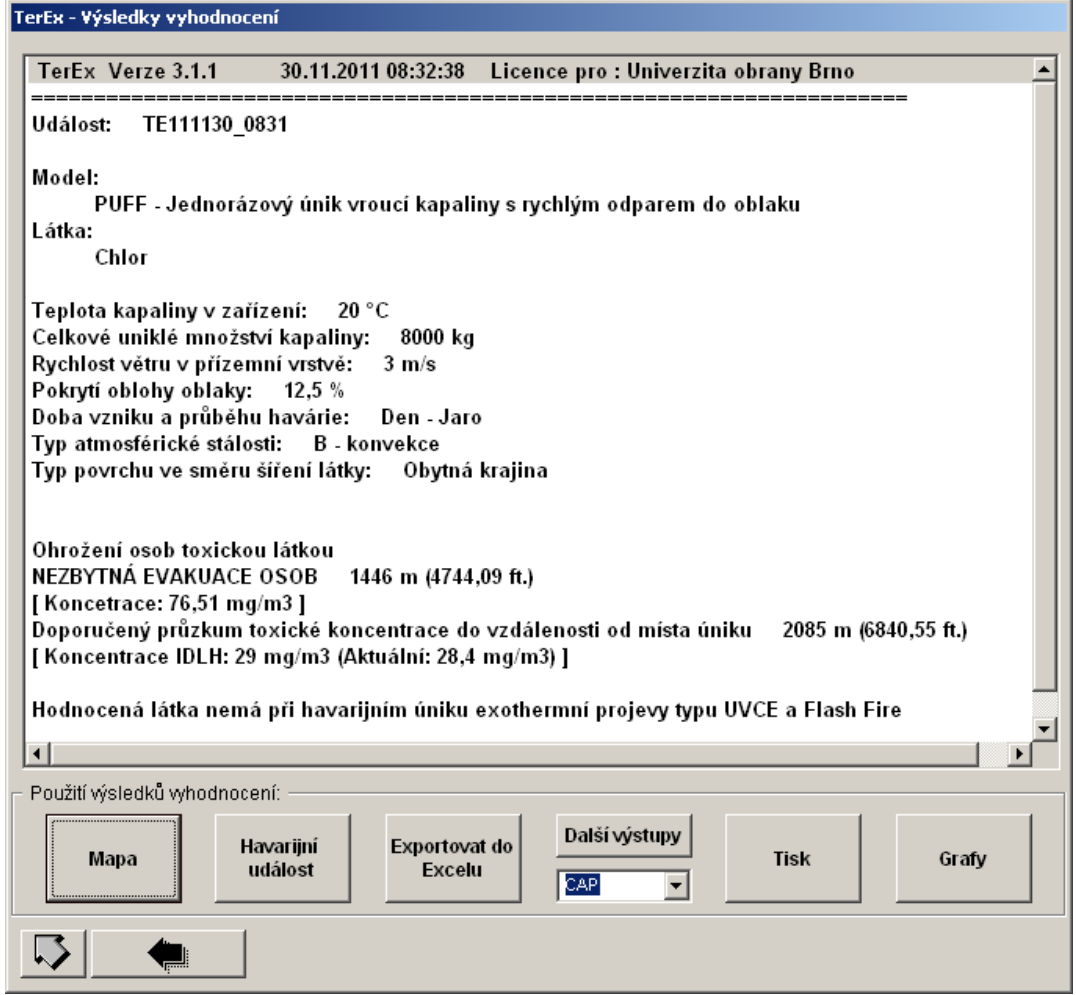

Obrázek 6 Základní textový výstup

#### <span id="page-13-0"></span>**3.2 Další práce s programem TerEx**

V rámci našeho modelového případu můžeme dále pracovat se vstupními daty a s výsledky výpočtů. Můžeme také zkoumat již zaznamenané události a modelovat vliv změny jednotlivých parametrů na výsledky výpočtů (Beneš, 2011).

Základními zdroji informací v TerExu jsou:

- Havarijní události, což jsou uložené datové zdroje o již řešených případech.
- Havarijní modely, popisující chování a šíření látek.
- Databáze nebezpečných látek, která obsahuje kompletní informaci o charakteru a vlastnostech látky nejen z hlediska ohrožujících vlivů.

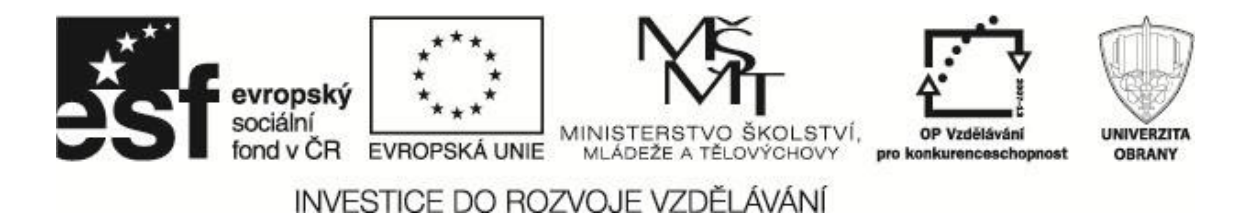

Dále pak máme k dispozici výstupy:

- Zákresy do mapových podkladů.
- Grafy výsledků výpočtu.
- Exporty a tisky výsledků výpočtů.

#### <span id="page-14-0"></span>**3.2.1 Havarijní události**

Modelovanou událost můžeme uložit do souboru (viz obrázek 7) pro její další zkoumání. Provedeme tlačítkem *Havarijní události* na obrazovce výstupů. Událost, tedy její vstupní data můžeme otevřít v hlavním menu aplikace (Beneš, 2011).

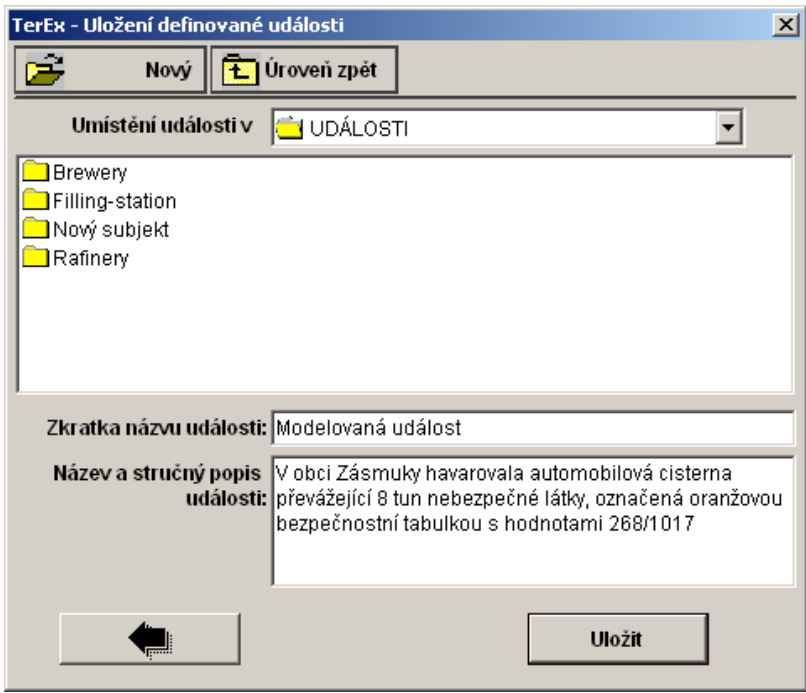

Obrázek 7 Uložení modelové události

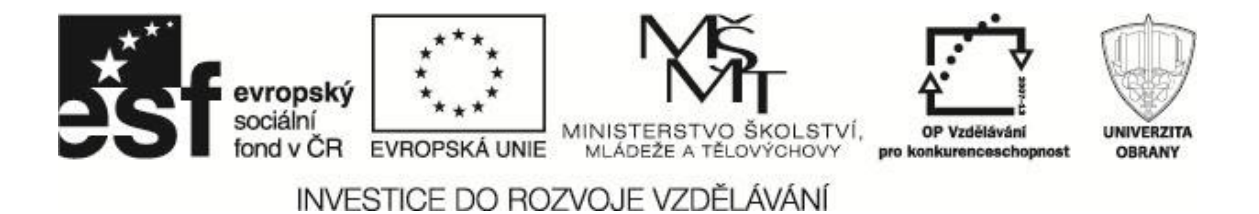

#### <span id="page-15-0"></span>**3.2.2 Havarijní modely**

Výběr vhodného modelu zajistí průvodce. Na následujícím obrázku vidíme modely šíření, implementované do poslední verze programu TerEx (3.1.1).

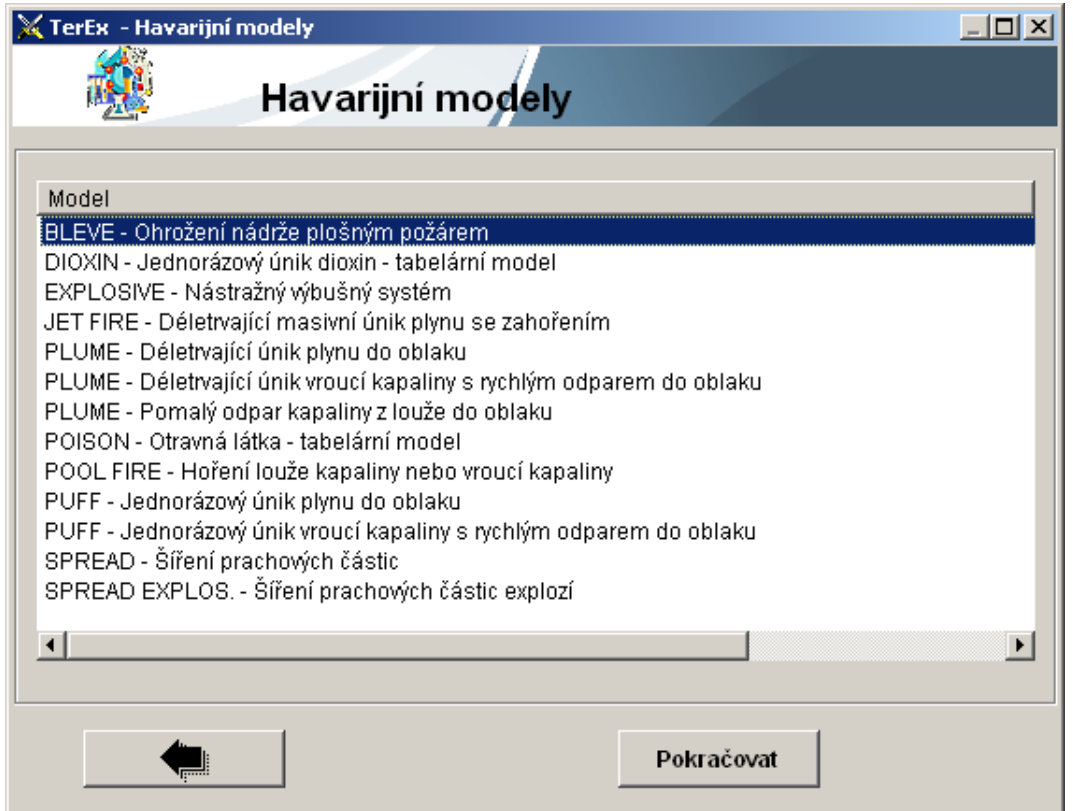

Obrázek 8 Výběr havarijního modelu

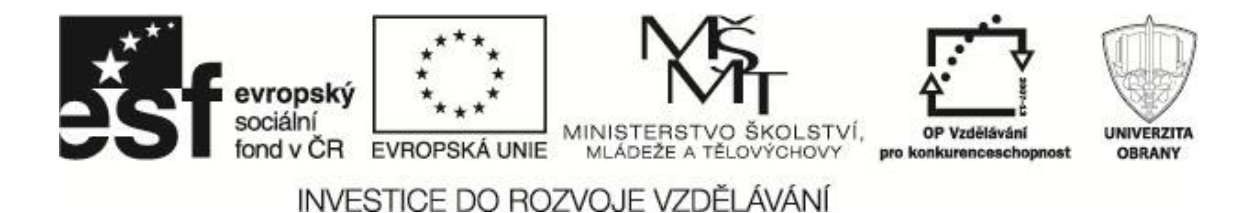

#### <span id="page-16-0"></span>**3.2.3 Databáze látek**

Je nejdůležitější součástí programu TerEx a je dostupná ze základní obrazovky, můžeme zde prozkoumat další vlastnosti látky, uniklé v našem modelovém případě mimořádné události. Základní vlastnosti uniklé nebezpečné látky jsou zobrazeny na obrázku 9, včetně vyobrazení Kemler a UN kódu.

Důležité jsou například instrukce o první pomoci, pokud se nepodaří včas evakuovat všechny osoby z ohrožené oblasti apod.

Můžeme prozkoumat i vlastnosti, mající vliv na výpočet, včetně vhodného modelu šíření při úniku apod. (Beneš, 2011).

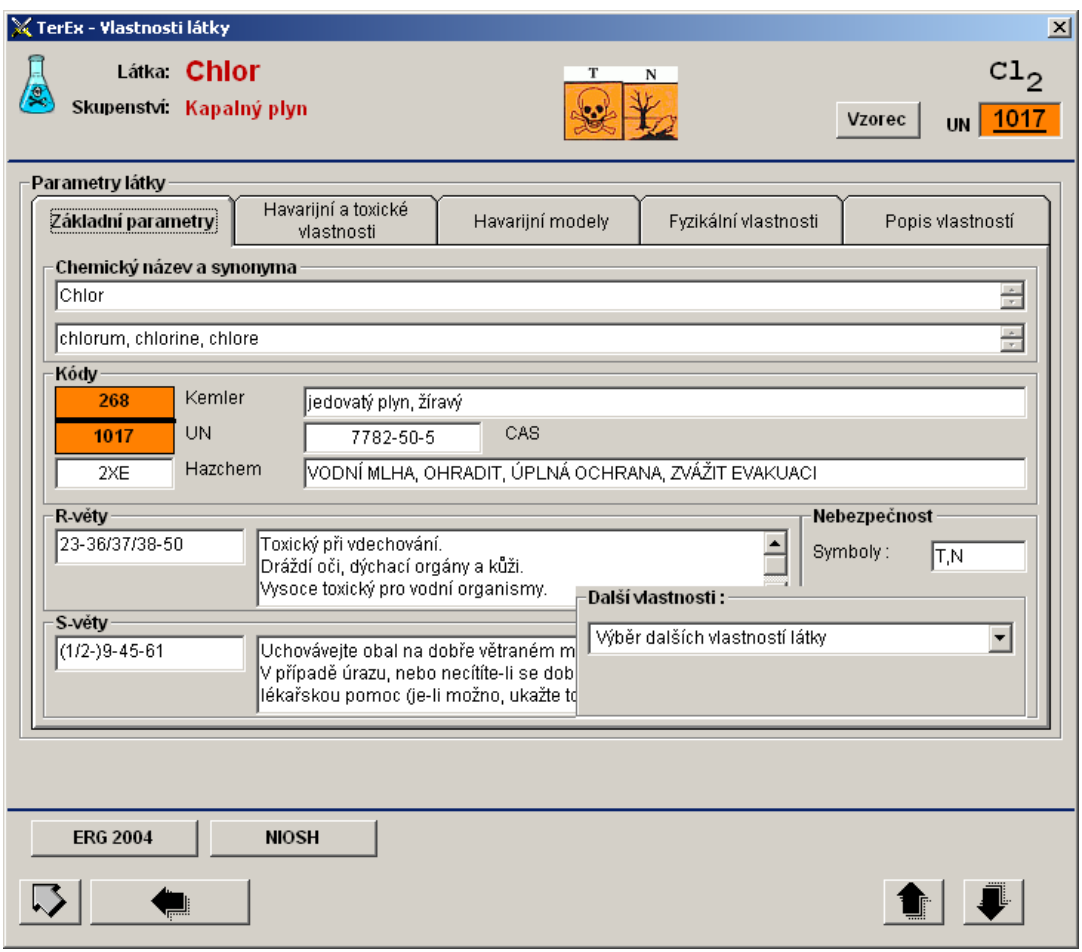

Obrázek 9 Vlastnosti látky z databáze látek

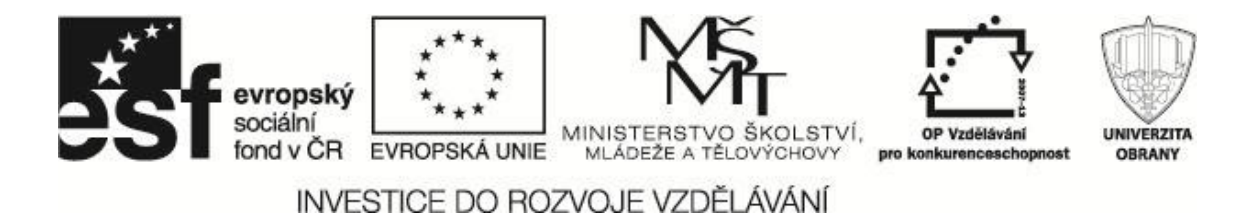

#### <span id="page-17-0"></span>**3.2.4 Zákres do mapových podkladů**

V obrazovce výstrahy po dokončení výpočtu získáme zákres oblasti doporučené evakuace osob a oblasti doporučeného chemického průzkumu. Tuto oblast můžeme zakreslit do mapy a zjistit tak přímo geografické údaje zasažených oblastí.

Program používá Google maps a umožňuje použít běžné ovládací prvky, jako je zvětšování / zmenšování měřítka, vyhledávání výřezu mapy a volba typu mapy.

Zadáme lokalitu (Zásmuky) a přeneseme místo úniku do této lokality. Dále můžeme modelovat vliv směru větru na šíření látky a zasažené oblasti (Beneš, 2011).

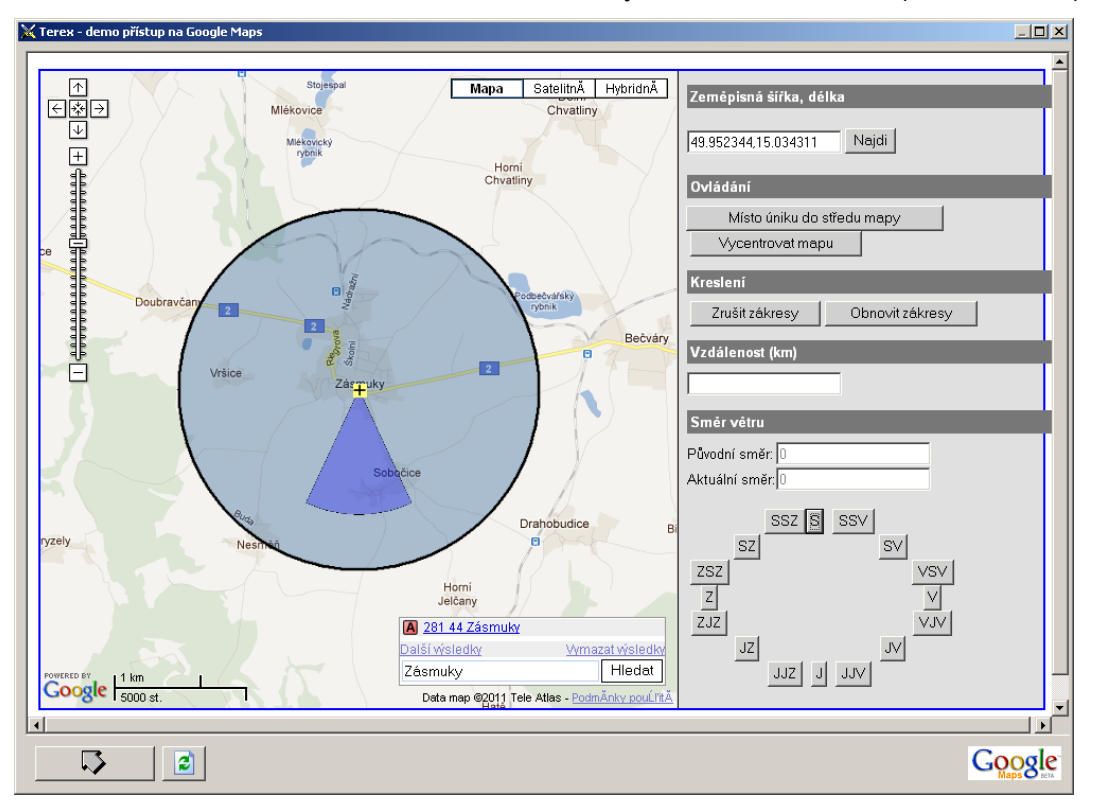

Obrázek 10 Zákres rozsahu úniku do mapy

#### <span id="page-17-1"></span>**3.2.5 Grafy**

TerEx nabízí pro tuto nebezpečnou látku tři výstupy ve formě grafu, které jsou uvedeny na obrázcích 12 - 14.

Graf nezbytné evakuace, který zobrazuje vzdálenosti od centra úniku, převyšuje koncentrace hodnotu IDLH (Immediately Dangerous to Life or ealth), která znamená při 30 minutové expozici přímé ohrožení života nebo zdraví. Tato hodnota je pro danou látku stanovena, mj. je ji možné najít v databázi látek zobrazené na obrázku 11.

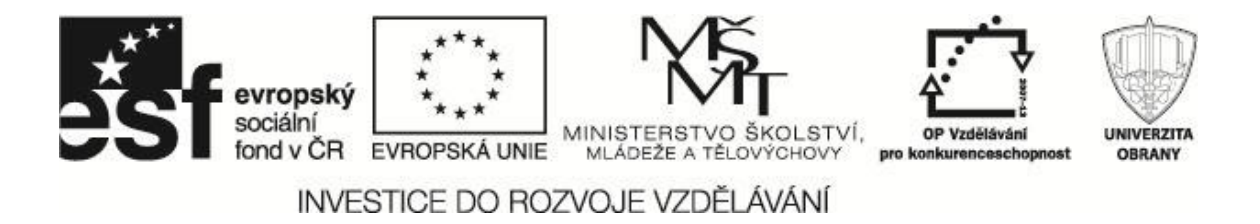

Hodnota je stanovována organizací US National Institute for Occupational Safety and Health (NIOSH), na kterou vede i odkaz v databázi (National Institute…, 2011).

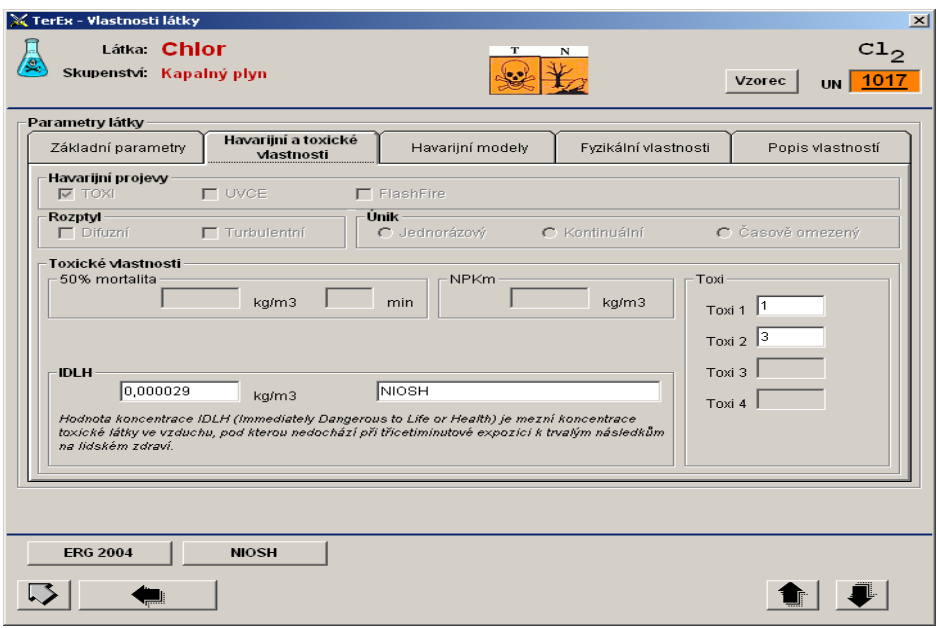

#### Obrázek 11 Záznam z databáze látek

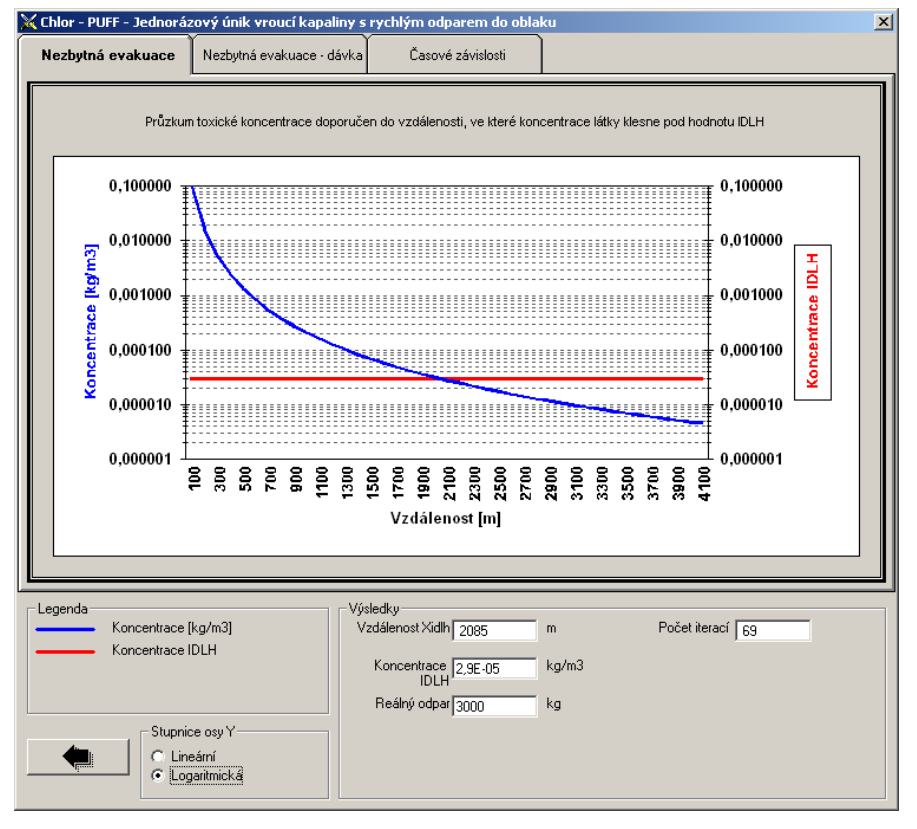

#### Obrázek 12 Graf překročení IDLH

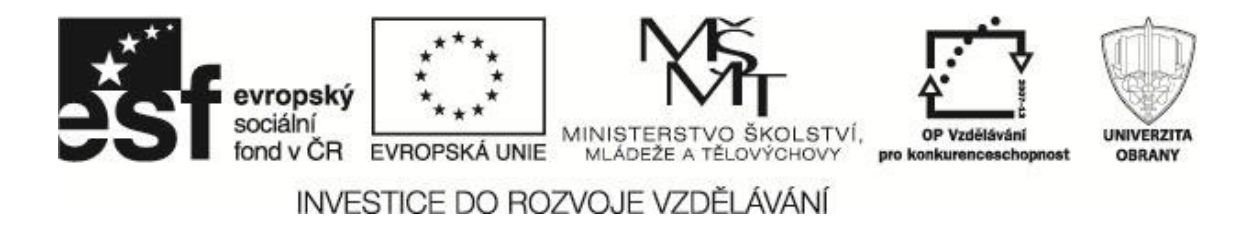

Dalším grafickým výstupem je podobný parametr, kde je IDLH koncentrace uvedena do vztahu k dávce uniklé látky v kg /  $m^3$  pro 30 min expozici.

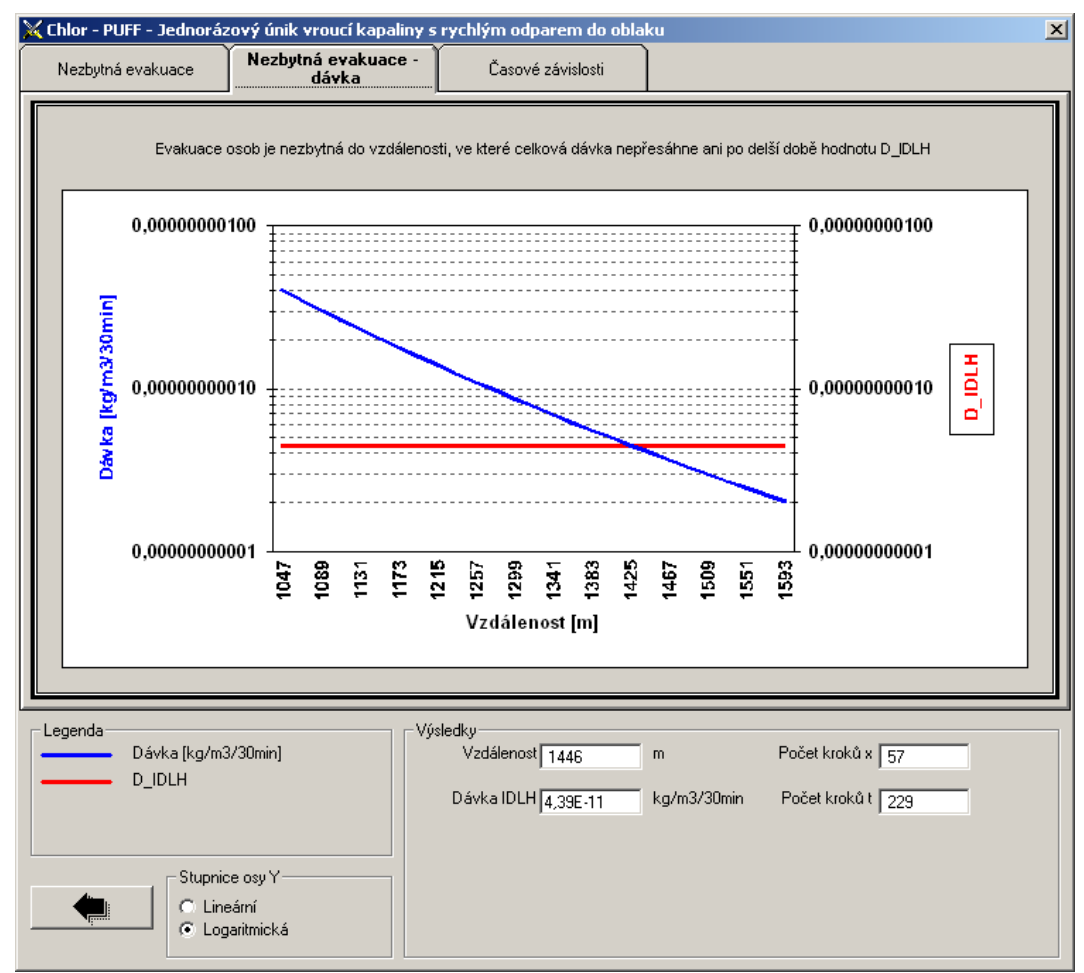

Obrázek 13 IDLH koncentrace

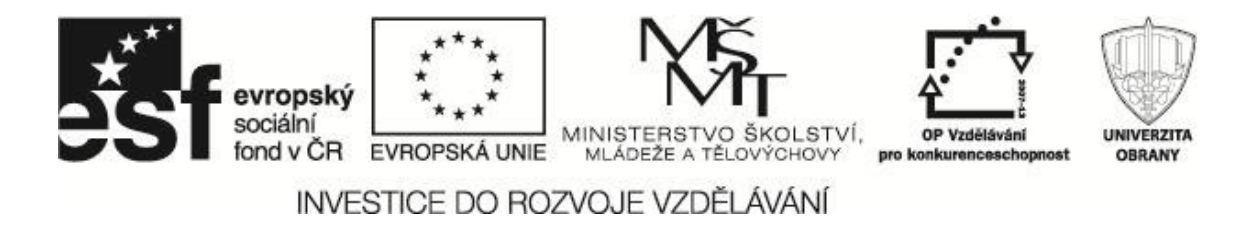

Posledním druhem grafu jsou časové závislosti výše uvedených parametrů, tedy dávky a koncentrací při úniku látky.

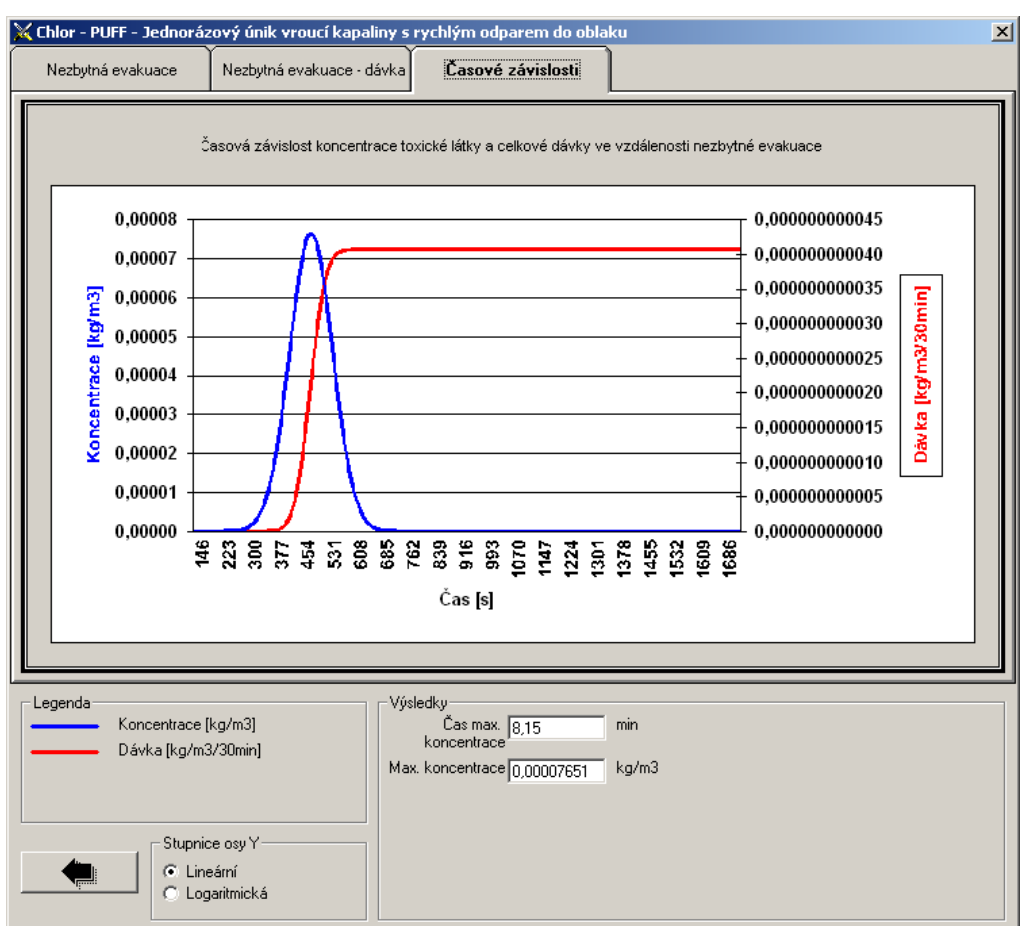

Obrázek 14 Graf dávky a koncentrace

#### <span id="page-20-0"></span>**3.2.6 Exporty**

Program umožňuje výpočtem získaná data exportovat, kromě již uvedeného textového zápisu, do následujících formátů:

- Excelovské tabulky včetně grafů.
- PLM formátu zprávy, která je připravena do pracovního adresáře.
- Formátu standardní textové zprávy CAP (Common Alert Protocol), která je mezinárodním standardem pro výměnu výstražných zpráv v oblasti krizového informování a řízení. Jedná se v podstatě o standardní XML dokument, zobrazovaný přes vhodnou xsl šablonu nebo přímo aplikací (Beneš, 2011).

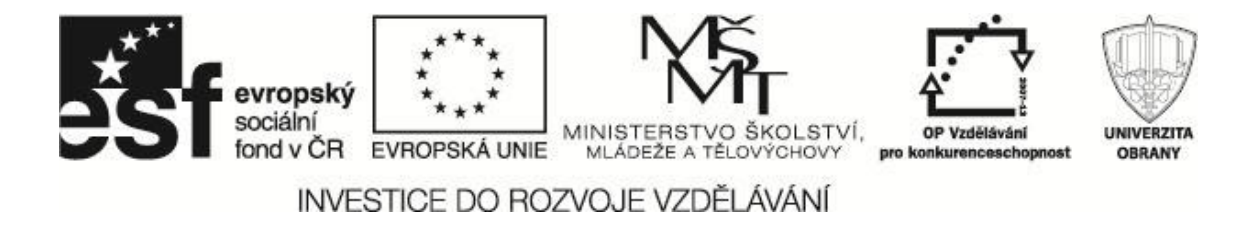

Na obrázku 15 je uvedena zpráva, zobrazená v šabloně programu TerEx a ve strojové XML podobě, ve které je vhodná pro další strojové zpracování (integraci do jiných informačních systémů).

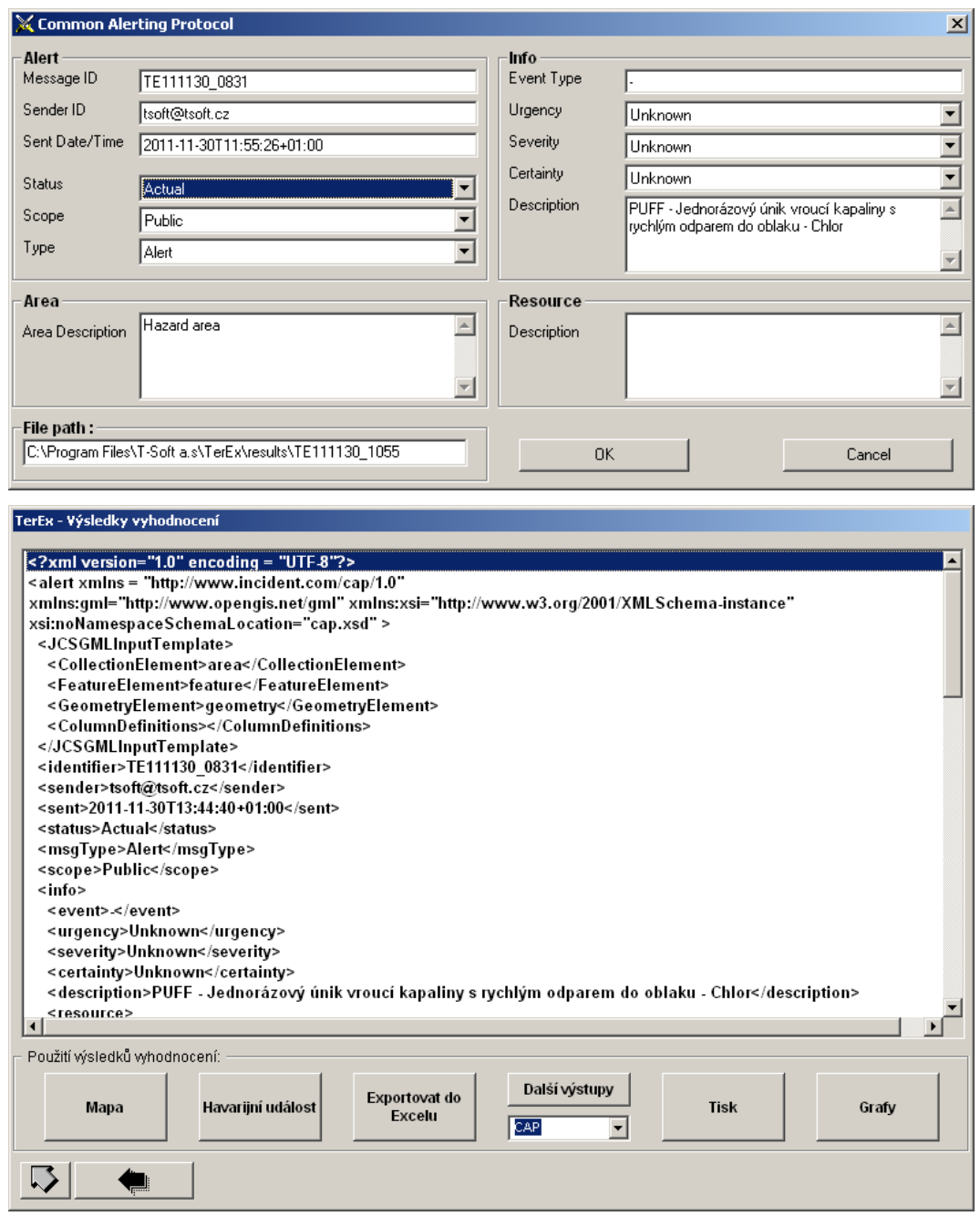

Obrázek 15 Možnosti exportu dat

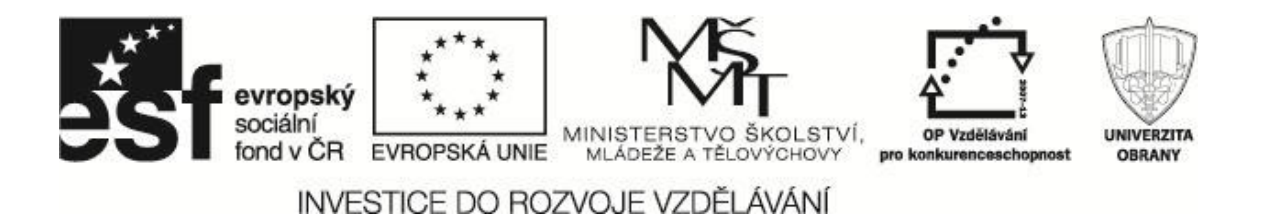

# <span id="page-22-0"></span>**4 SHRNUTÍ VÝSLEDKŮ A NÁVRH POSTUPU ELIMINACE NEBEZPEČÍ A MINIMALIZACE ŠKOD**

Na základě provedeného vyhodnocení modelování a simulace vzniklé mimořádné události s únikem nebezpečné chemické látky (Chlor – kapalný plyn) z havarované automobilové cisterny za stanovených hydrometeorologických a jiných podmínek, s využitím softwarového modelovacího nástroje TerEx byly přijaty následující bezpečnostní opatření.

Byla jednoznačně stanovena a následně zřetelně označena nebezpečná zóna včetně doporučené vzdálenosti 1446 m pro evakuaci osob od místa havárie. Upřednostňuje se evakuace osob, které jsou po směru větru od místa havárie a zdroje úniku nebezpečné látky. Dále byla doporučena oblast pro provedení průzkumu toxické koncentrace uniklé látky do vzdálenosti 2085 m od místa úniku. Je třeba brát v úvahu možnost změny hydrometeorologických podmínek a tím i možnost změny zasažené oblasti nebezpečnou látkou.

Na základě těchto výsledků byla dále provedena tato opatření:

- Záchrana a evakuace osob, které se nacházejí v nebezpečné zóně mimořádné události.
- Dekontaminace zachráněných osob, (v prostoru již mimo zasaženou oblast).
- Upřesněn rozsah uzavření prostoru ohroženého vzniklou havárií včetně zajištění objízdných tras.
- Upřesněno varování obyvatelstva nacházející se v nebezpečné zóně nebo v potenciálně ohrožených oblastech v důsledku šíření uniklé nebezpečné látky.
- Organizace ukrytí osob nacházejících se na volném prostranství v nebezpečné zóně.
- Předání výsledku vyhodnocení nadřízeným orgánům a subjektům dotčených vzniklou mimořádnou událostí.
- Zamezení dalšímu úniku nebezpečné látky.

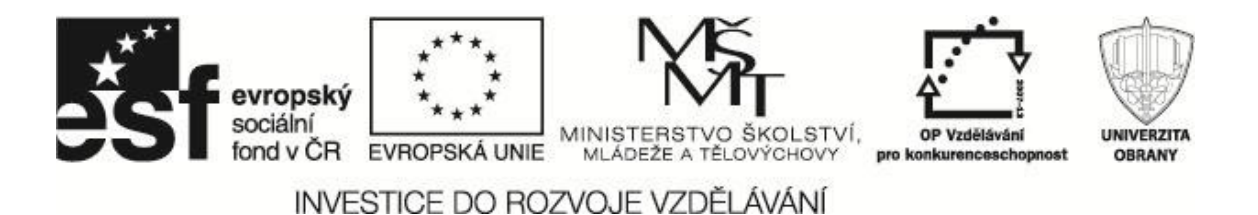

- Zabránění další kontaminaci okolního prostředí (např. vodního zdroje, kanalizace apod.).
- Odvětrávání již kontaminovaných prostor.
- Monitoring vývoje situace resp. šíření nebezpečné látky.
- Likvidace uniklé nebezpečné látky: Pokrytí místa úniku nebo louže kapalné látky sorbentem včetně zákazu zkrápění louže kapalné fáze a současně zabránění dalšímu ohřívání zasaženého prostoru (Beneš, 2011).

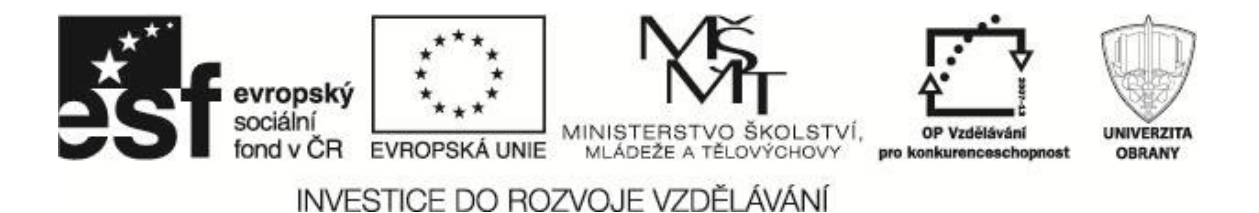

## <span id="page-24-0"></span>**5 ZADÁNÍ CVIČENÍ**

Na základě předchozího modelování a simulace mimořádné události, jejího řešení a modelů, jež byly vytvořeny, proveďte tvorbu a řešení krizových scénářů na následující zadání (Heretík, 2006):

a) Proveďte modelování jednorázového úniku kapalného amoniaku v celkovém množství 2 tuny z chladícího zařízení pivovaru Starobrno, který se nachází v blízkosti Mendlova náměstí.

Do mapy umístěte model vzniklé situace a navrhněte scénář řešení mimořádné události a opatření v případě dané havárie.

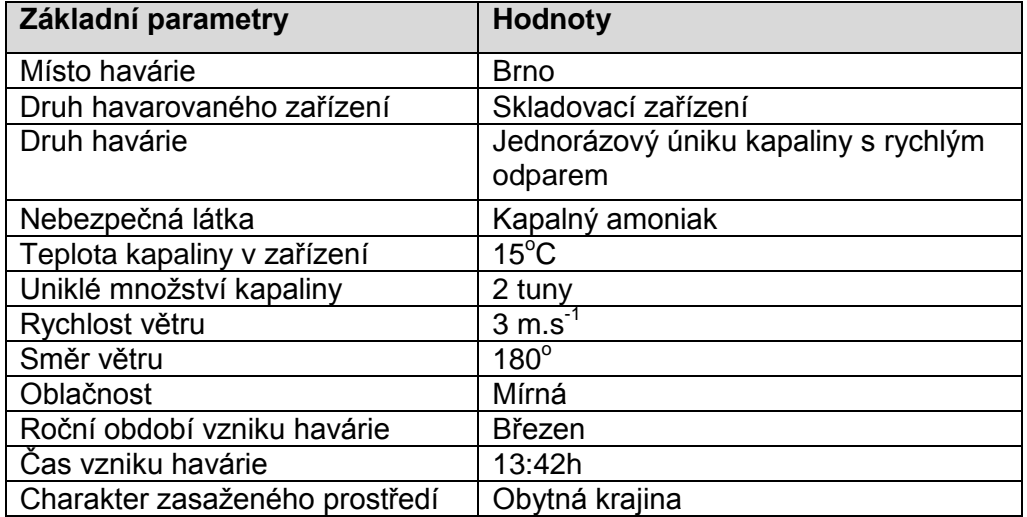

Tabulka 2 Parametry úniku nebezpečné látky - amoniak

b) Proveďte modelování jednorázového úniku kapalného amoniaku v celkovém množství 2 tuny z chladícího zařízení pivovaru Starobrno, který se nachází v blízkosti Mendlova náměstí.

Havárie se stala v tomto okamžiku. Hydrometeorologickou situaci zjistěte dle aktuálních podmínek. Ostatní údaje převezměte z předchozí tabulky.

Do mapy umístěte model vzniklé situace a navrhněte scénář řešení mimořádné události a opatření v případě dané havárie.

Porovnejte rozsah mimořádné události s předchozím modelem se zdůrazněním následků a velikosti zásahu jednotek IZS.

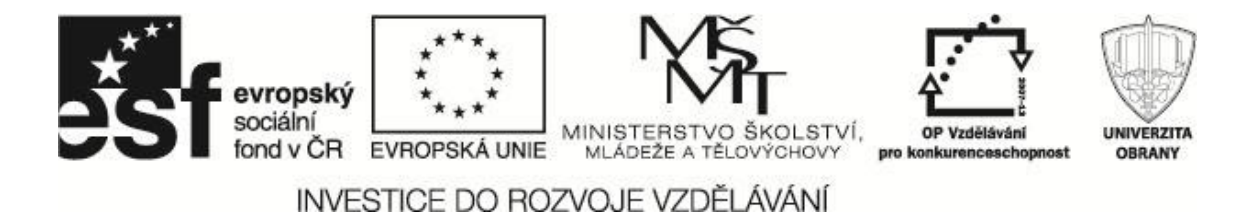

c) Proveďte modelování jednorázového úniku kapalného chloru v celkovém množství 2 t z havarované automobilní cisterny. Místo dopravní nehody je D1 směrem od Prahy na sjezdu na D2.

Do mapy umístěte model vzniklé situace a navrhněte scénář řešení mimořádné události a opatření v případě dané havárie.

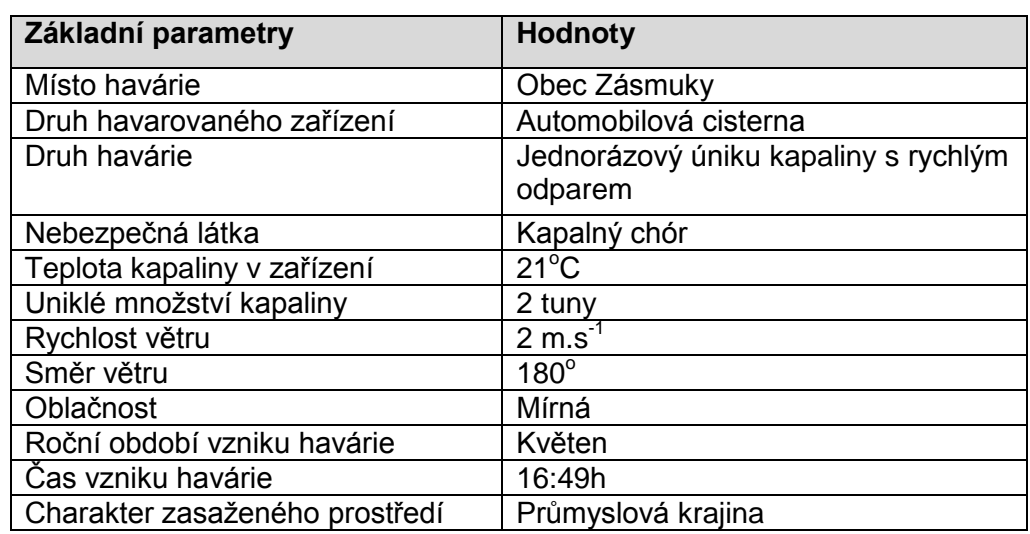

Tabulka 3 Parametry úniku nebezpečné látky - chlór

d) Proveďte modelování jednorázového úniku kapalného chloru v celkovém množství 2 t z havarované automobilní cisterny. Místo dopravní nehody je D1 směrem od Prahy na sjezdu na D2. Havárie se stala v tomto okamžiku. Hydrometeorologickou situaci zjistěte dle aktuálních podmínek. Ostatní údaje převezměte z předchozí tabulky.

Do mapy umístěte model vzniklé situace a navrhněte scénář řešení mimořádné události a opatření v případě dané havárie.

Porovnejte rozsah mimořádné události s předchozím modelem se zdůrazněním následků a velikosti zásahu jednotek IZS.

e) Proveďte modelování jednorázového úniku kapalného amoniaku v celkovém množství 2 t z chladícího zařízení zimního stadionu ve Vyškově (souřadnice skladovací nádrže: 49°17'2.383"N, 16°59'32.541"E). Do mapy umístěte model vzniklé situace a navrhněte scénář řešení mimořádné události a opatření v případě dané havárie.

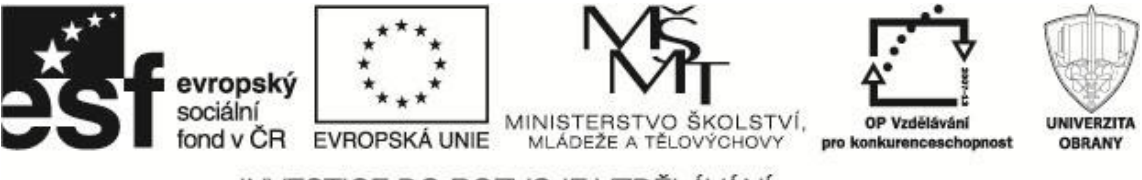

Tabulka 4 Parametry úniku nebezpečné látky u zimního stadionu - amoniak

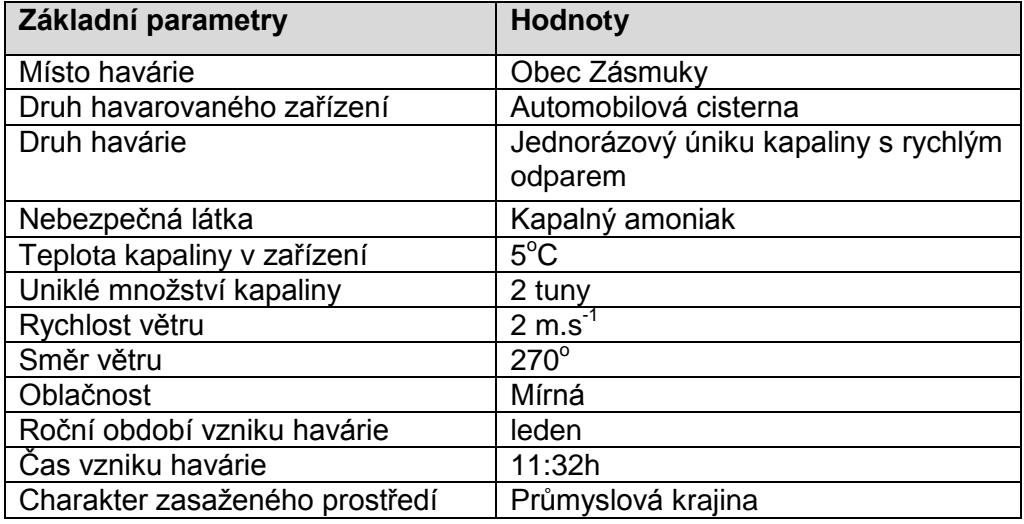

f) Proveďte modelování jednorázového úniku kapalného amoniaku v celkovém množství 2 t z chladícího zařízení zimního stadionu ve Vyškově (souřadnice skladovací nádrže: 49°17'2.383"N, 16°59'32.541"E).

Hydrometeorologickou situaci zjistěte dle aktuálních podmínek. Ostatní údaje převezměte z předchozí tabulky.

Do mapy umístěte model vzniklé situace a navrhněte scénář řešení mimořádné události a opatření v případě dané havárie.

Porovnejte rozsah mimořádné události s předchozím modelem se zdůrazněním následků a velikosti zásahu jednotek IZS.

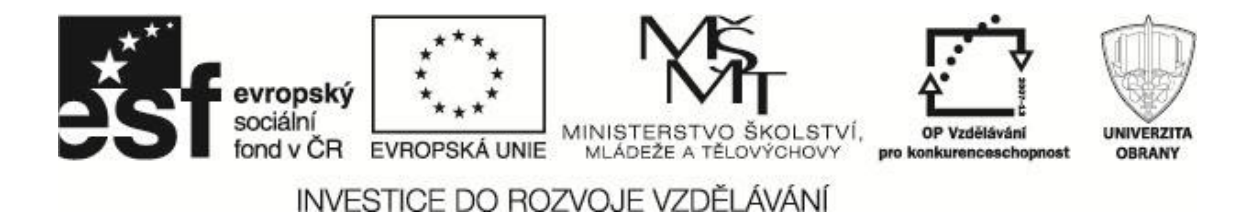

### <span id="page-27-0"></span>**6 LITERATURA**

- BRATKOVÁ, Eva. (zprac.). *Metody citování literatury a strukturování bibliografických záznamů podle mezinárodních norem ISO 690 a ISO 690-2: metodický materiál pro autory vysokoškolských kvalifikačních prací* [online]. Verze 2.0, aktualiz. a rozšíř. Praha: Odborná komise pro otázky elektronického zpřístupňování vysokoškolských kvalifikačních prací, Asociace knihoven vysokých škol ČR, 2008-12-22 [2011-12-30]. 60 s. (PDF). Dostupný z WWW: <http://www.evskp.cz/SD/4c.pdf>.
- BENEŠ, R., FRÖHLICH, T. 2011. *Řešení MU – TerEx*: *Studie použití nástroje pro simulaci šíření nebezpečné látky, uniklé při přepravě*. Praha: T-soft a.s., 2011, 21 s.
- GAVENDOVÁ, H., BARTA, J. 2007. Modelling Programme for Education at University of Defence. In *NEV HORIZONS IN EDUCATION and EDUCATIONAL TECHNOLOGY.: PROCEEDINGS OF 6th WSEAS INTERNATIONAL CONFERENCE on EDUCATION and EDUCATIONAL TECHNOLOGY (EDU´07)*. 1st edition. Venice (Italy) : WSEAS Press, 2007. s. 218-222. ISBN 9789606766169. ISSN 17905117.
- HERETÍK J., BARTA J. 2006. Počítačové modelování možných havárií s únikem nebezpečných látek – součást vzdělávání studentů studijního modulu ochrany obyvatelstva. In *sborník konference s mezinárodní účastí "Interoperabilita v managementu ochrany obyvatelstva".* Brno: VSk UO, 2006, 10 s. ISBN 80-7231- 138-7.
- HERETÍK, J., BARTA, J., BUMBOVÁ, K. 2008. Simulátor pro výcvik a přípravu krizového/nouzového managementu. In *5. mezinárodní konference "Crisis Management": sborník abstraktů a elektronické verze příspěvků na CD-ROMu* [CD-ROM]. Brno: Univerzita obrany, 2008. ISBN 978-80-7231-510-9.
- HORÁK, J., KUDLÁK, A. 2007. *Pomůcka*: *pro využívání softwaru pro rychlý odhad následků havárií a teroristických útoků program TerEx*. České Budějovice, 2007, 54 s. Dostupné z: http://www.zsf.jcu.cz/structure/departments/kra/projekty/vyukovepomucky-pro-software-emoff-a-terex/terex.pdf
- National Institute for Occupational Safety and Health. 2011. *Safety & Health Policy.* (cit. 15. 11. 2011) Dostupné na web: <http://www.niosh.com.my/en/>

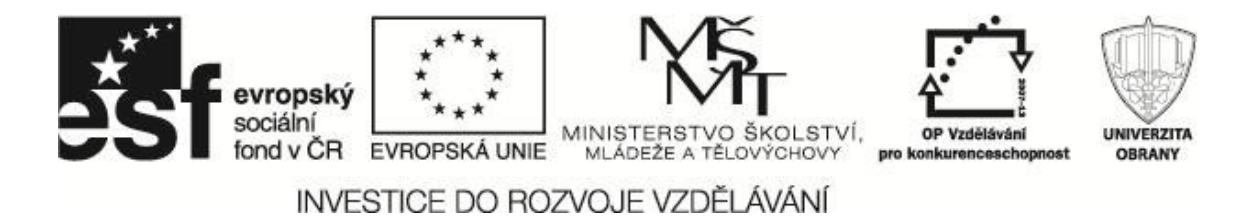

SKŘEHOT, P., HAVLOVÁ, M. VANĚČEK, M. 2008. *SPREAD – Uživatelská příručka verze 3.0.8.* Praha: T-soft a.s., 2008, 77 s.

- URBÁNEK, J., F. BARTA, J., PEŠKOVÁ, K., HERETÍK, J. 2005. New Information Systems & Technologies for Risk/Crisis/Emergency Management. In *Major Risk Challenging Publics, Scientiscs and Government, "14th SRA EUROPE ANNUAL MEETING 2005"*. Como (Italy): WSEAS, 2005. 7 s.
- VRÁTNÝ, M., HEJLOVÁ, D. 2006. Program TerEx: Uživatelský manuál. Praha: T-SOFT a.s., 2006. 69 s.

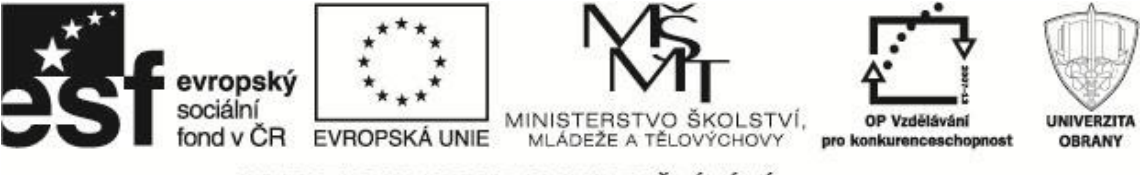

# <span id="page-29-0"></span>**POZNÁMKY**

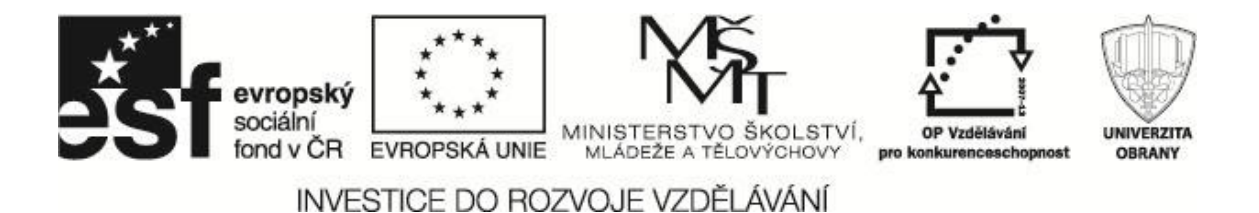

Název: TerEx – modelování a simulace (Studijní pomůcka pro předmět KRIZOVÉ SCÉNAŘE) Zpracoval: Ing. Jiří BARTA, RNDr. Ing. Tomáš LUDÍK Počet listů: 29 Vydavatel: Univerzita obrany Vydáno: 2012 Počet výtisků: 30 Tiskem: Univerzita obrany

Studijní pomůcka byla zhotovena na základě specifické studie "Krizové scénáře", která byla vyvinuta firmou T-SOFT, a.s. na zakázku pro účely projektu "Vzdělávání pro bezpečnostní systém státu CZ.1.07/2.2.00/15.0070.

Neprošlo jazykovou úpravou.